# *Smyth County Jam YouTube Channel – How to Subscribe*

The Smyth County Jam videos on YouTube serve many purposes.

- 1) They preserve the history of our music and of the jam.
- 2) They help promote the jam.
- 3) The help promote the musicians.
- 4) They give people the opportunity to enjoy the jam from far away.
- 5) YouTube provides a safe place to store a copy of the videos so everyone can enjoy them.

A lot of work goes into the production of these videos and it takes a lot of time to upload them to YouTube. Most of the videos on our channel currently represents the jam from start to finish with little or no editing. These videos are great as a way to preserve the "feeling" of the jam and have been watched by people from all over the world. It's nearly impossible with videos of this size to be able to identify or to find a particular performer or song.

I've just started the project of breaking a lot of these videos down to individual songs and trying to identify all the performers. While I may not extract every song from a particular jam, I'll try to get at least one of everyone so you will know which of the full-length jams you may want to watch later. Adding the names will also make the videos searchable on YouTube. Being that I have thousands of hours recorded, this will take some time and it will be an ongoing project.

## **So why do you need to subscribe to our YouTube channel?**

- 1) Well, for one thing it is FREE.
- 2) It shows your support for the channel and the content.
- 3) The number of subscribers, views and likes shows how many people are being reached.
- 4) You can be notified when new content is uploaded.
- 5) It encourages others to subscribe when they see that the channel has a lot of subscribers.
- 6) It helps you keep up with the videos you like to watch.
- 7) It encourages more videos to be uploaded.
- 8) It's easy to view all the videos in one place since the videos are not shared on Facebook.
- 9) It lets the channel creator know his work is appreciated.
- 10) It gives the channel creator more tools and features according to the number of subscribers.

### **How do I subscribe?**

The first thing you need is a Google account; most of you should already have at least one account already. If you don't have a Google account, click on the link below to create one:

### [Create your Google Account](https://accounts.google.com/SignUp?hl=en)

Just fill in the appropriate information. Be sure to write down you username, email address and password. I know from experience. It's easy to forget them; especially if you have more than one account. You will have to scroll down and accept the privacy statement as usual.

Note: If you have forgotten your Google email or password, you can try to retrieve them by clicking on "Forgot email?" or "Forgot password?" as you try to login.

If you have forgotten your username and password, just create a new one. It MUST be a different username. Once again, write down you username, email address and password in a safe place.

To subscribe to the Smyth County Jam YouTube Channel, click on the link below:

#### [Smyth County Jam YouTube Channel](https://www.youtube.com/channel/UC7BJFBSqs76Z4ZFqHb-zr2A?view_as=public)

This is what the channel should look like:

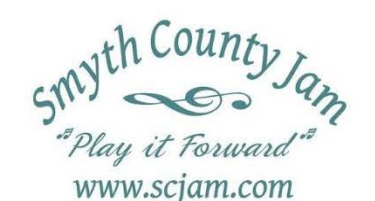

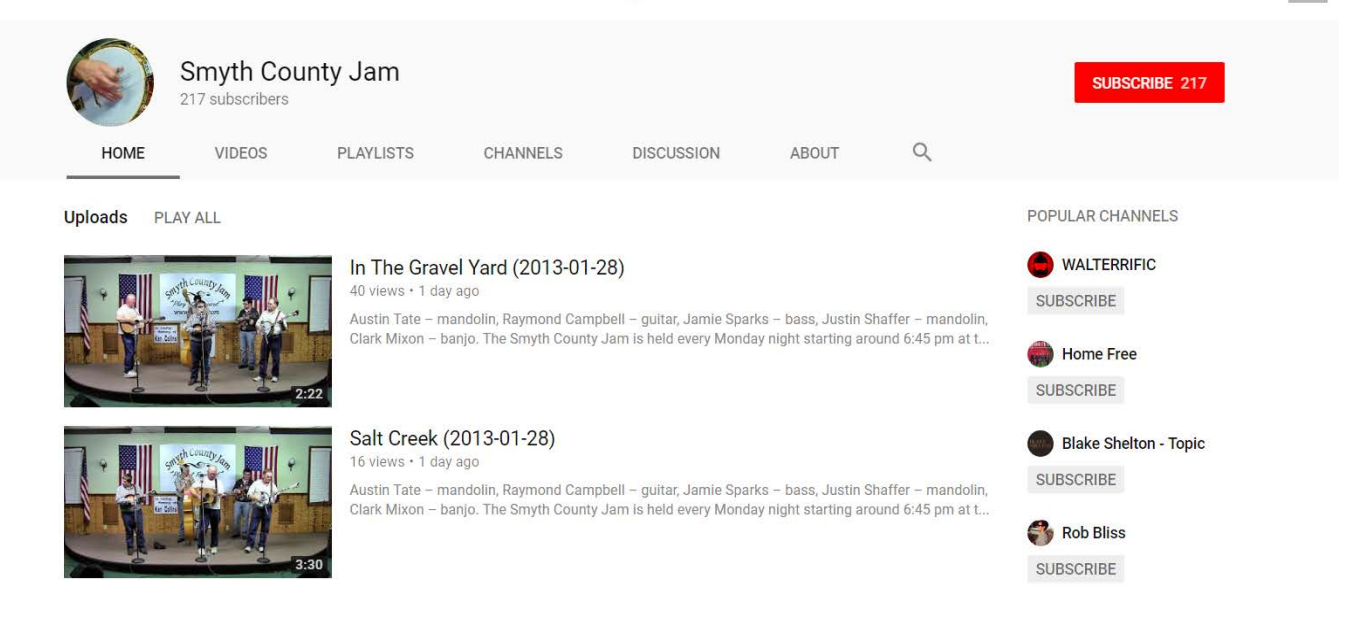

Now, just click on the "RED SUBSCRIBE" button.

**SUBSCRIBE 217** 

You should now be subscribed; if not follow instruction below.

If you are not logged into your Google account, the following dialog will pop up:

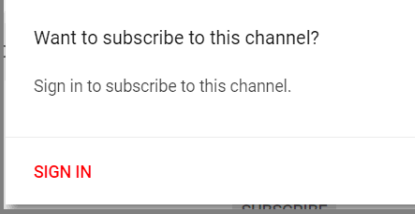

Click on "SIGN IN". The dialog box shown below will open:

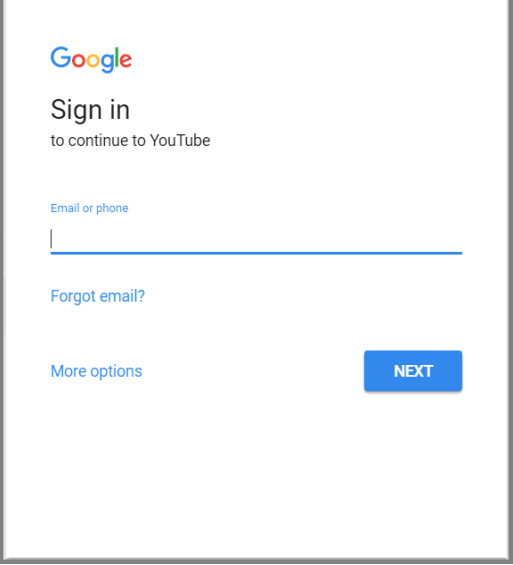

Enter your Email or phone and click "NEXT" where you will be asked to enter your password. You may have to click on "OK" or "NEXT". You should now be subscribed. Click on More options if you need to create a Google account.

Once you have successfully subscribed, you will noticed that the button has turned gray and now says "SUBSCRIBED".

SUBSCRIBED 218

If you click on the bell shaped icon to the right of "SUBSCRIBED", you will get notified about every new video. The icon will change to:

SUBSCRIBED 218 小

If you want stop getting notified about every new item, click the bell shaped icon again and it will change back.

If you want to unsubscribe, just click the "SUBSCRIBED" button again. When you do the following dialog pops up:

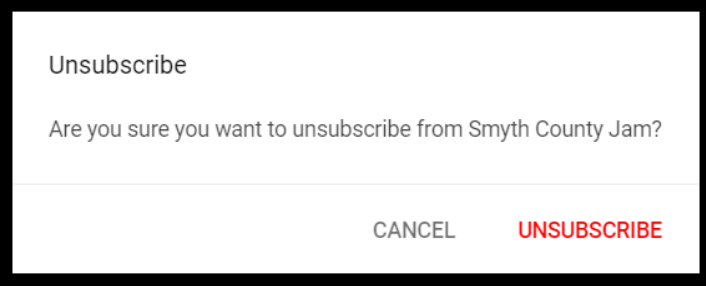

Just click on "UNSUBSCRIBE". That's all there is to it, but we'd hate to see you leave.

If you have any question, don't hesitate to contact me on Facebook at<https://www.facebook.com/larry.hogston>or via email a[t larry@smythcountyjam.com,](mailto:larry@smythcountyjam.com)